# **Anleitung Teilnahmeantrag Ökomanagement NÖ NON-PROFIT**

Schritt 1: Antragstellerart wählen: Gemeinde/öffentliche Einrichtung/Vereine/andere Organisationsform

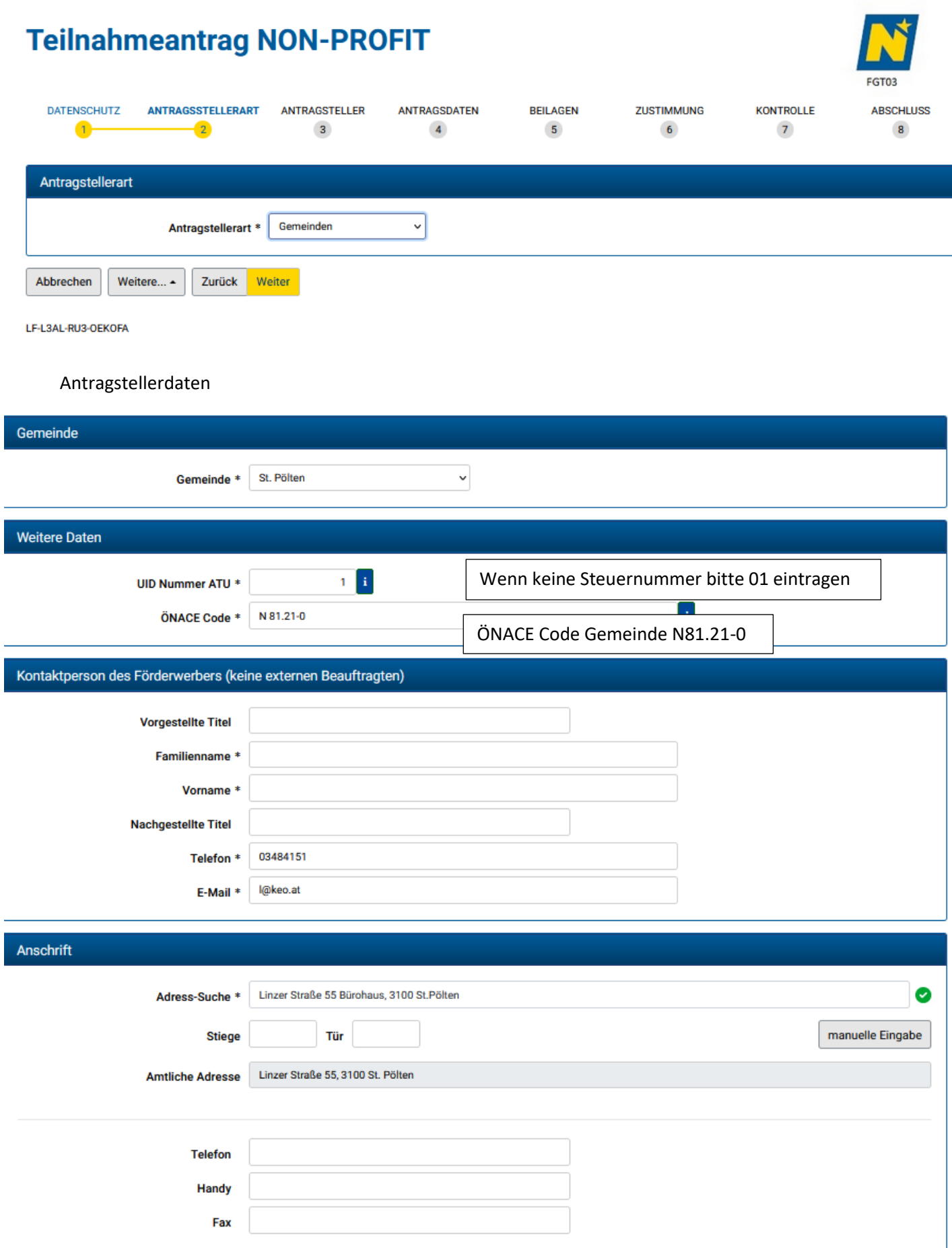

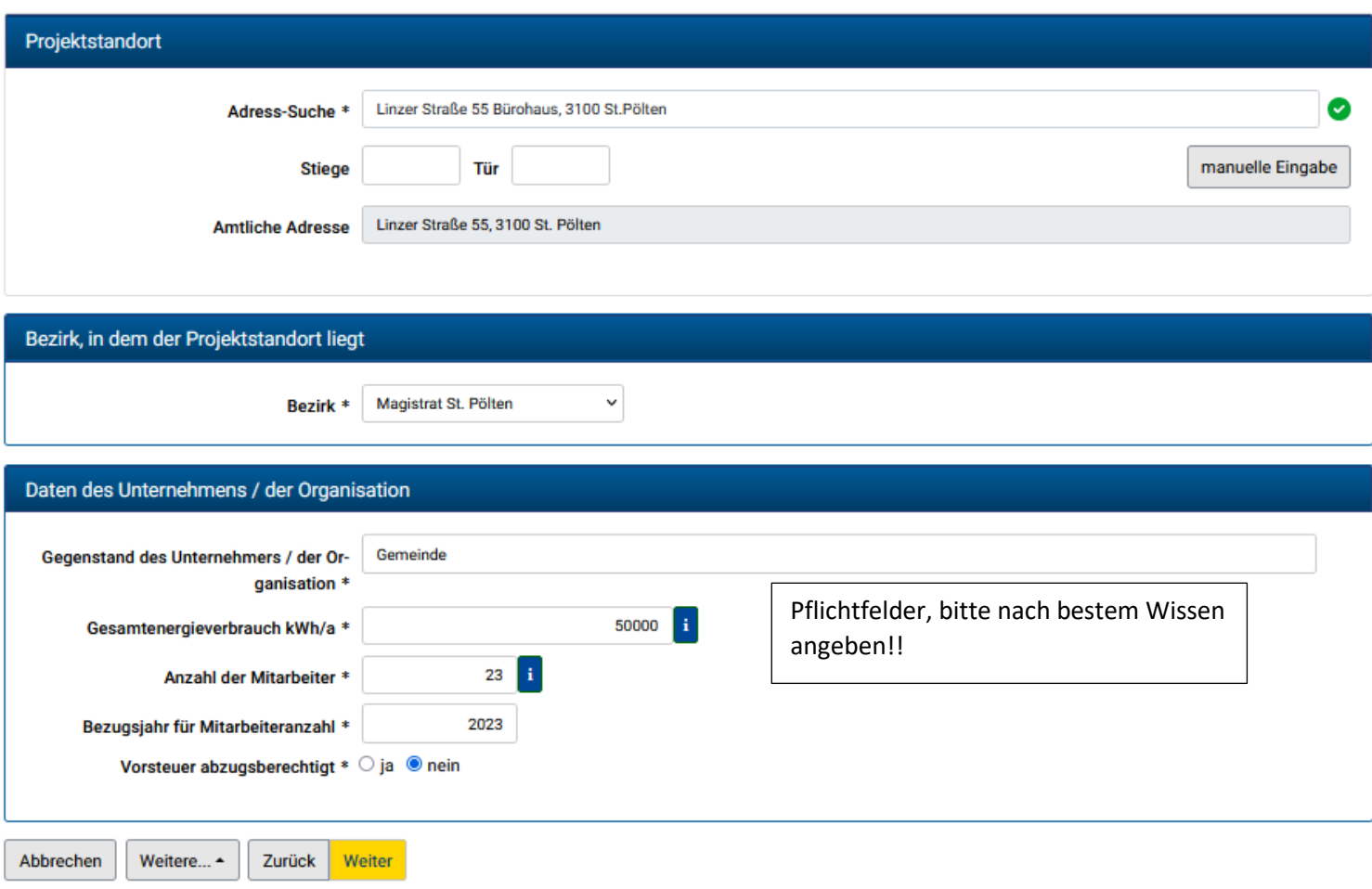

### Förderbene Auswählen

## Beantragte Förderung Ich ersuche/Wir ersuchen um Gewährung einer Förderung im Rahmen von Ökomanagement Niederösterreich für das Programm (Zutreffendes bitte auswählen) Potenzialanalyse Gemeinde Energieberatung NÖ j.

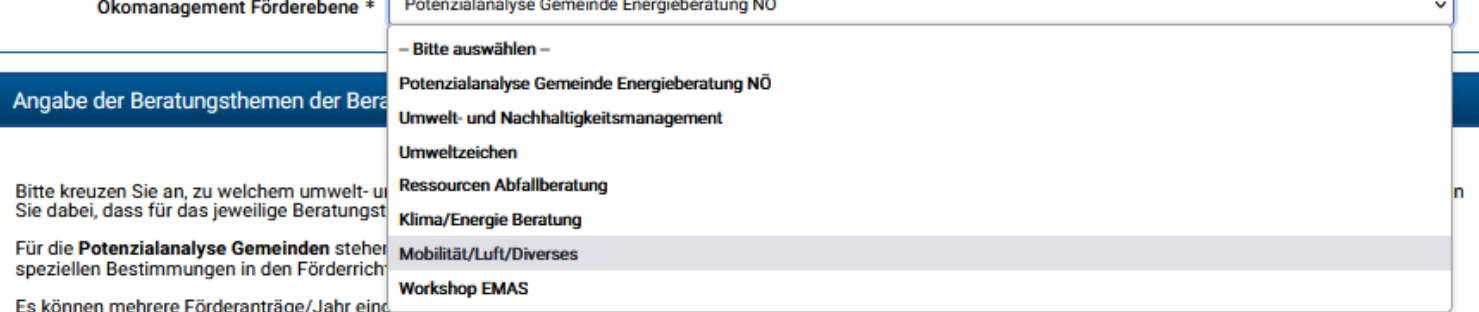

#### Potenzialanalyse Gemeinde - Energie Beratung NÖ

- Gebäude und Anlagen (max. 1 Tag, 100% Förderung)
- □ Photovoltaik (max. 1 Tag, 100% Förderung)
- Straßenbeleuchtung (max. 1 Tag, 100% Förderung)
- E-Mobilität (max. 1 Tag, 100% Förderung)
- □ Allgemeine Energieberatung (max. 1 Tag, 100% Förderung)

## Beispiel Förderebene Klima/Energie

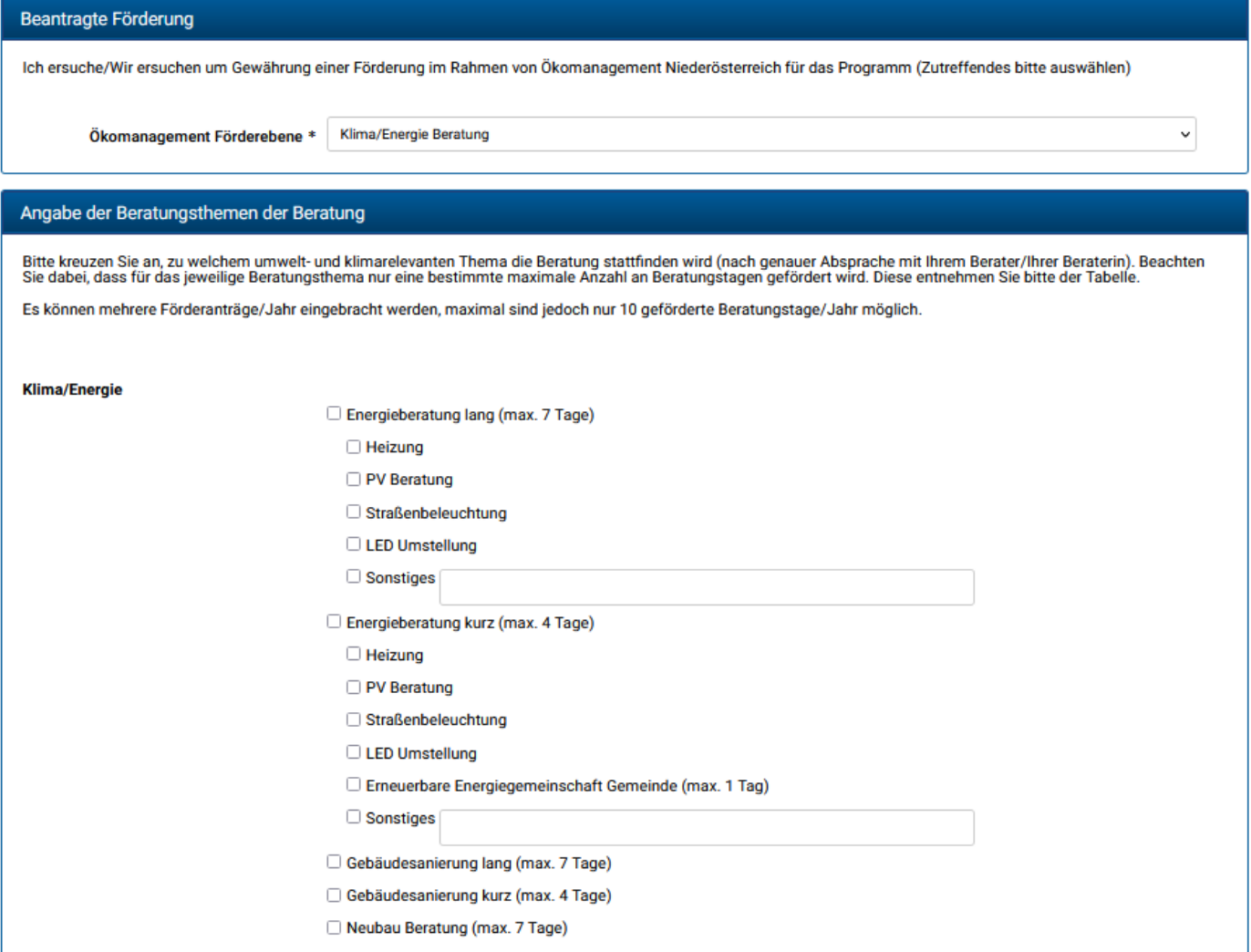

### Daten von gewähltem Beratungsunternehmen und BeraterIn bereithalten

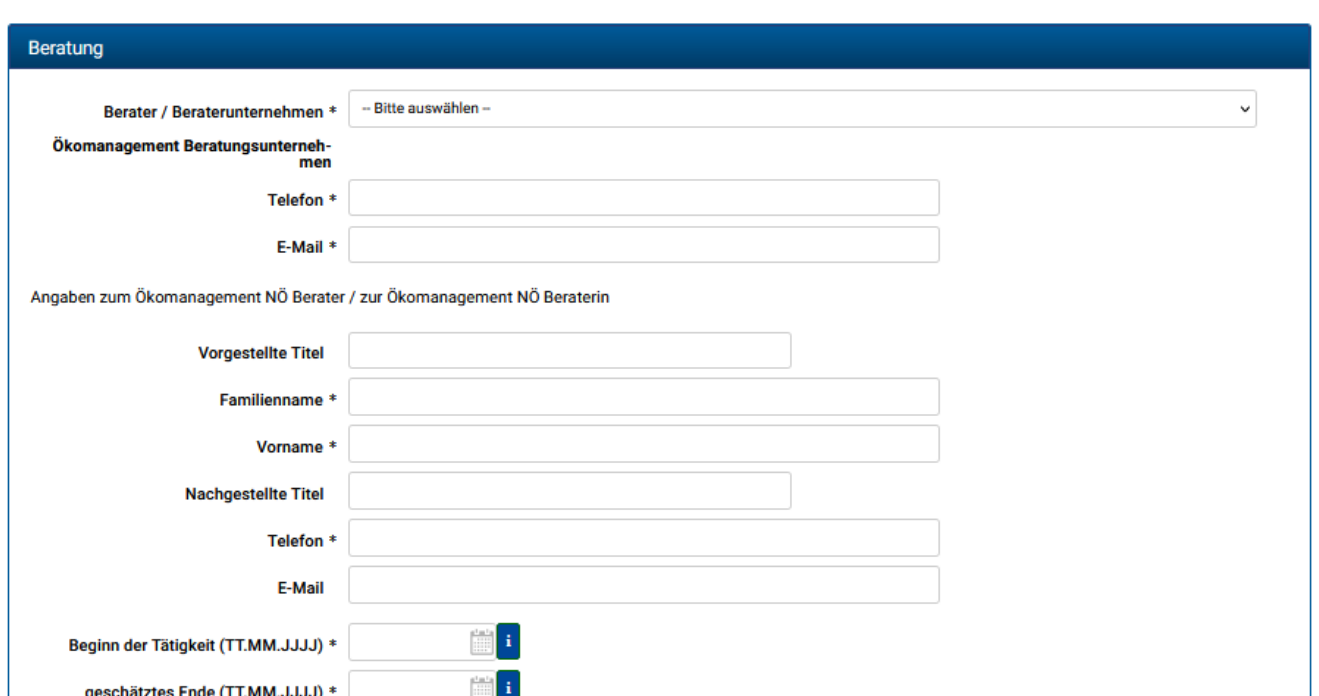

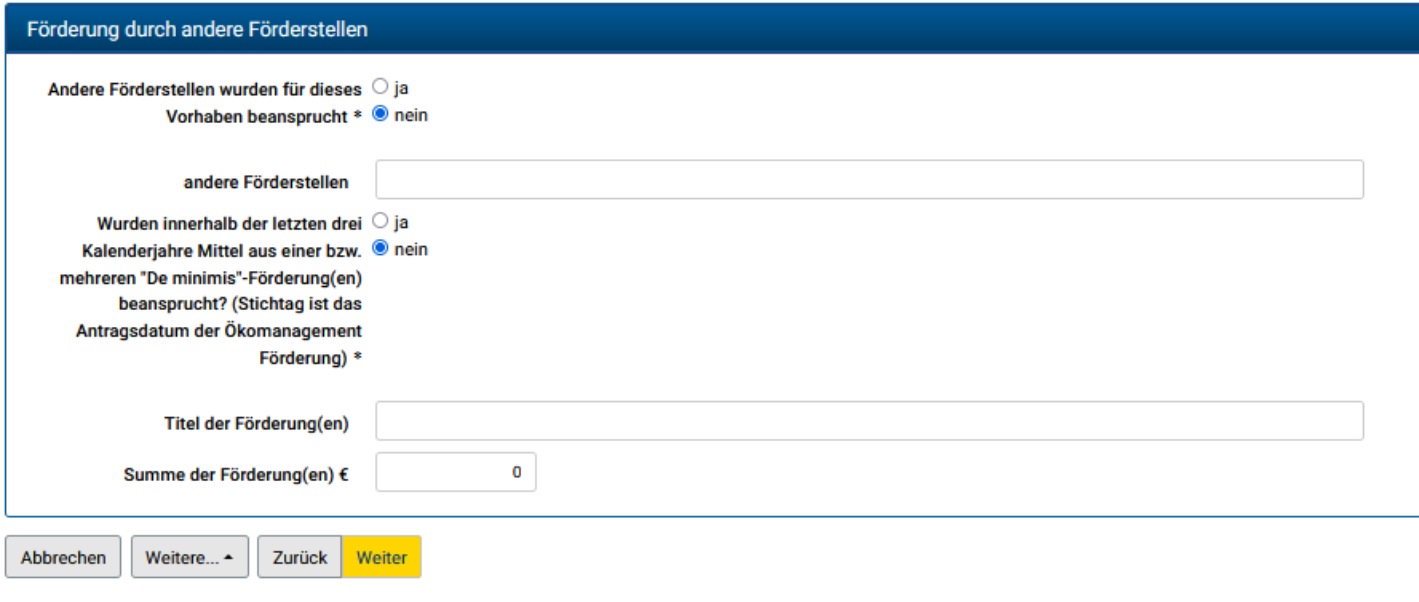

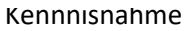

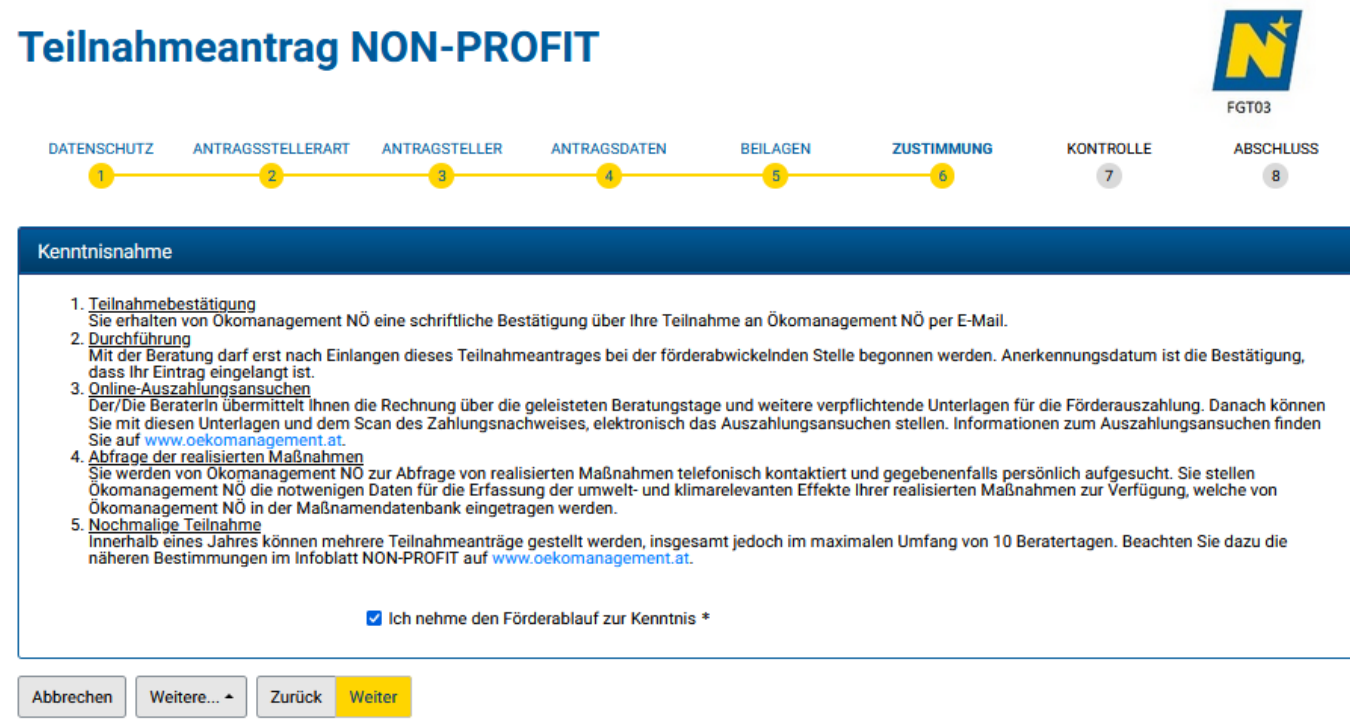

LF-L3AL-RU3-OEKOFA

### Zustimmung

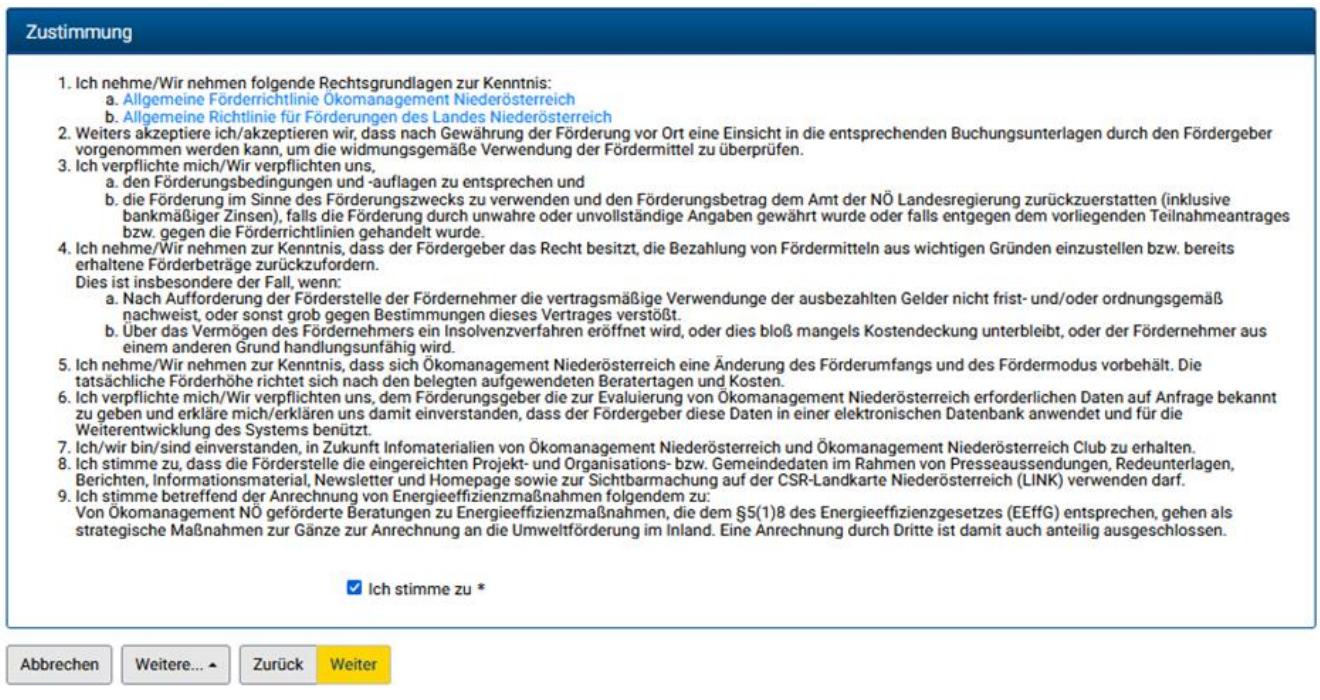

Danach kommen Sie zur Kontrollseite, in der alle Angaben zusammengefasst sind-

Sie erhalten eine Eingangsbestätigung sowie die Möglichkeit die eingebenden Daten für weiter Anträge zu speichern. Den Antrag können Sie als pdf downloaden.

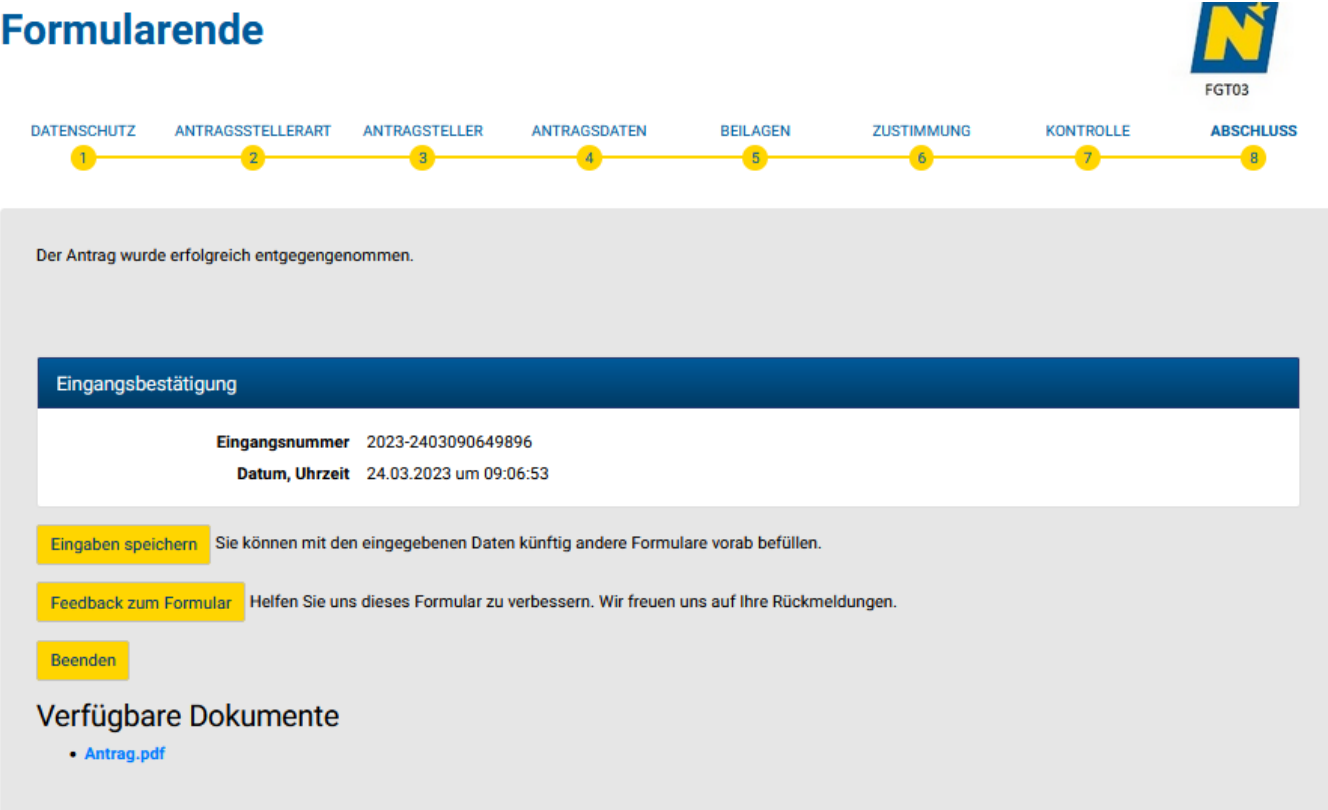